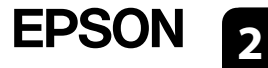

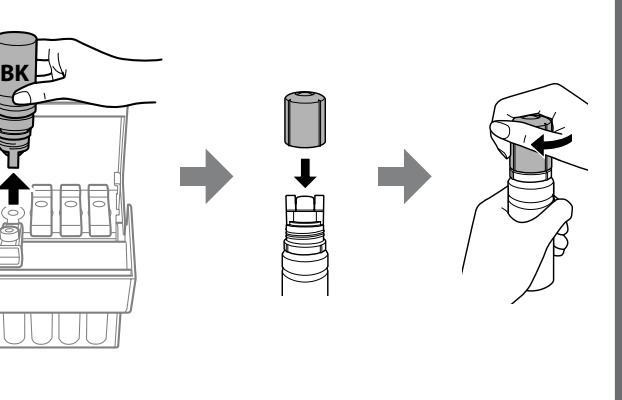

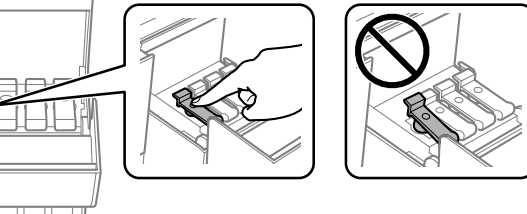

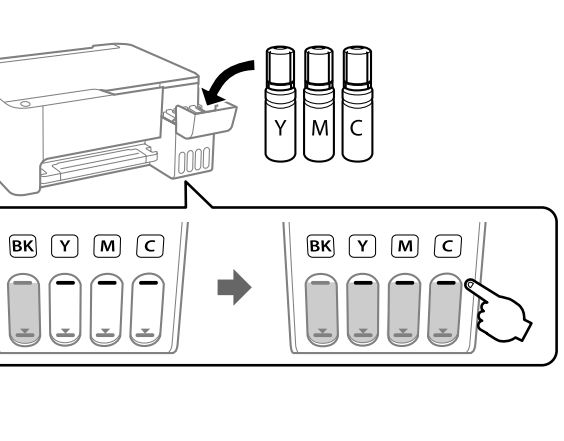

**NUC** 

Pot fi incluse articole suplimentare în funcție de locație.

В зависимост от местоположението могат да бъдат включени различни елементи. Atkarībā no iegādes vietas komplektā var būt arī citi priekšmeti.

**Citiți mai întâi aceste instrucțiuni**

**Cerneala pentru această imprimantă trebuie manipulată cu atenție. Cerneala se poate vărsa în timp ce umpleți sau reumpleți rezervoarele cu cerneală. În cazul în care cerneala vă pătează hainele sau lucrurile, este posibil să nu mai iasă la spălat.**

**Първо прочетете това**

**Трябва да работите внимателно с мастилото за този принтер. При пълнене или доливане на резервоарите с мастило може да се получат пръски от мастило. Ако върху дрехите или вещите Ви попадне мастило, е възможно то да не може да бъде отстранено.**

**Vispirms izlasiet šo**

**Ar šim printerim paredzēto tinti ir jārīkojas uzmanīgi. Iepildot vai papildinot tintes tvertnēs tinti, tā var izšļakstīties. Ja tinte nokļūst uz jūsu apģērba vai citiem priekšmetiem, to, iespējams, nevarēs notīrīt.**

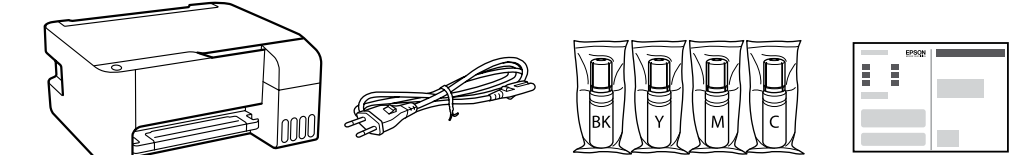

Recipientele de cerneală inițiale vor fi utilizate parțial pentru încărcarea capului de tipărire. Aceste recipiente vor tipări mai puține pagini comparativ cu recipientele pe care le veți utiliza ulterior.

От първоначалните бутилки с мастило ще се използва известно количество мастило при зареждане на печатащата глава. С тези бутилки може да се отпечатат по-малко страници, отколкото с последващите бутилки с мастило.

 $\bf{C}$  Confirmați că rezervoarele sunt umplute cu cerneală și apoi apăsați<br>butonul  $\bf{\hat{\odot}}$  timp de 5 secunde, pentru a începe încărcarea cernelii. butonul ♡ timp de 5 secunde, pentru a începe încărcarea cernelii. Încărcarea cernelii durează aproximativ 11 minute.

Sākotnējās tintes pudeles tiks daļēji izmantotas drukas galviņas uzpildei. Ar šajās pudelēs esošo tintes daudzumu var izdrukāt mazāk lapu, nekā ar turpmākajām tintes pudelēm.

turiet nospiestu pogu  $\textcircled{2}$ , lai sāktu tintes uzpildi. Tintes uzpilde ilgst aptuveni 11 minūtes.

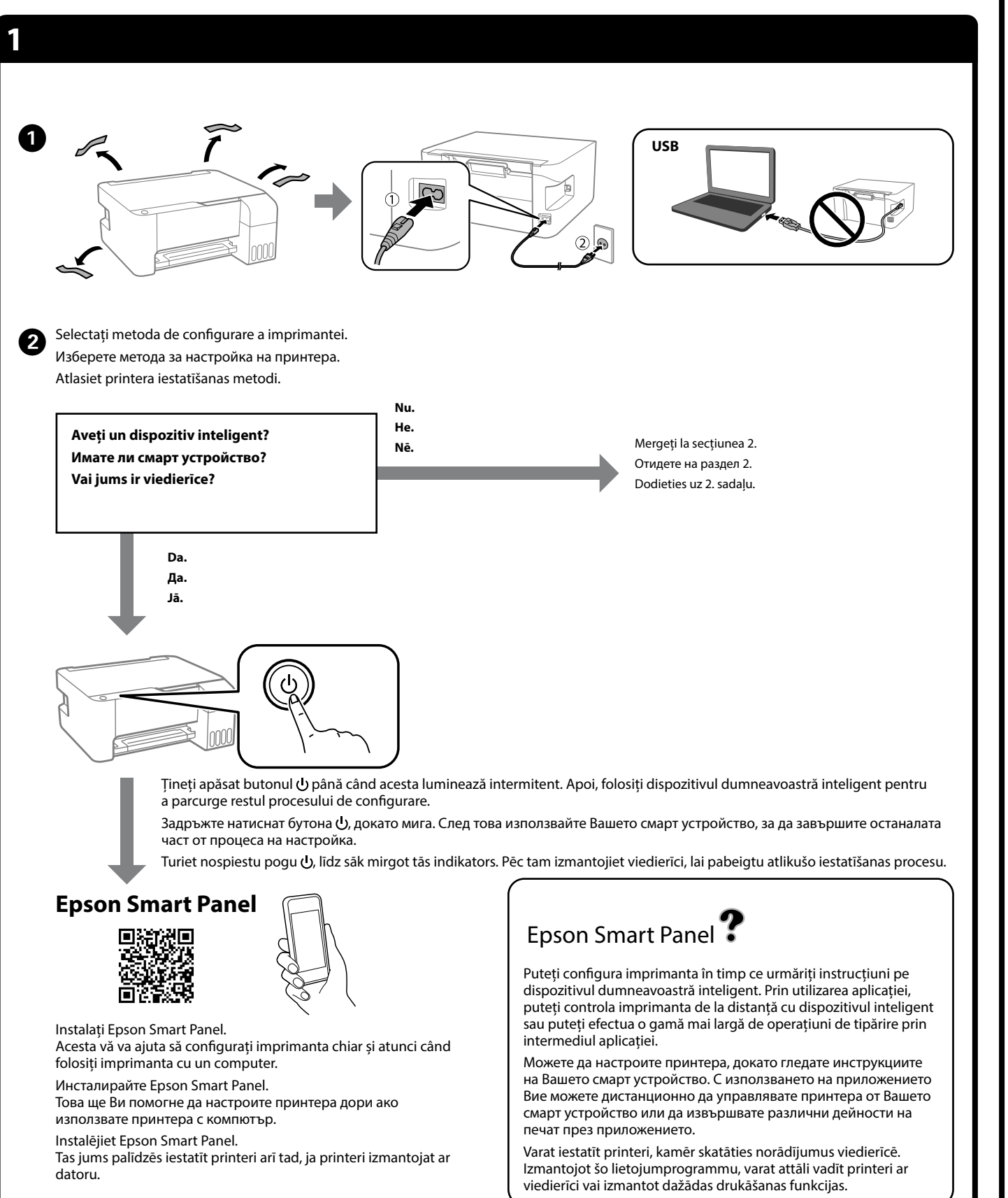

иможно е да остане мастило в бутилката. Останалото мастило може да се използва по-късно.

оставяйте бутилката с мастило вътре; в противен случай бутилката може да се повреди или мастилото да протече.

Потвърдете, че резервоарите са напълнени с мастило, и задръжте натиснат бутона  $\odot$  за 5 секунди, за да започнете да зареждате мастило. Зареждането на мастило отнема около 11 минути. Pārliecinieties, ka tvertnes ir piepildītas ar tinti, un pēc tam 5 sekundes

tintes pudele tiek ievietota pareizas krāsas uzpildes **pieslēgvietā, tinte sāk plūst, un plūsma tiek pārtraukta automātiski, kad tinte sasniedz augšējo līniju.**

nte nesāk ieplūst tvertnē, izņemiet tintes pudeli un ievietojiet ēlreiz. Tomēr neizņemiet un neievietojiet tintes pudeli vēlreiz, ja e ir sasniegusi augšējo līniju, citādi tinte var noplūst.

te var palikt pudelē. Atlikušo tinti var izmantot vēlāk. tstājiet tintes pudeli ievietotu, jo tā iespējams sabojāt pudeli un var noplūst.

nd cerneala ajunge la linia superioară a rezervorului, scoateți sticla. гато мастилото достигне до горната линия на резервоара, адете бутилката.

tinte sasniedz tvertnes augšējo līniju, izņemiet pudeli.

 $\bigoplus$  Încărcați hârtia simplă A4 în centrul suportului pentru hârtie,<br>cu partea pe care se va imprima în sus. cu partea pe care se va imprima în sus.

O **Când introduceți sticla de cerneală în portul de umplere pentru culoarea corectă, cerneala începe să curgă și fluxul se oprește automat atunci când cerneala atinge linia superioară.**

că cerneala nu începe să curgă în rezervor, scoateti sticla erneală și reîncercați introducerea ei. Cu toate acestea, nu epărtați și reintroduceți șticla de cerneală atunci când cerneala a ns la linia superioară; altfel cerneala s-ar putea scurge. te rămâne cerneală în sticlă. Cerneala rămasă poate fi folosită

lăsați sticla de cerneală introdusă, în caz contrar aceasta se ate deteriora sau cerneala se poate scurge.

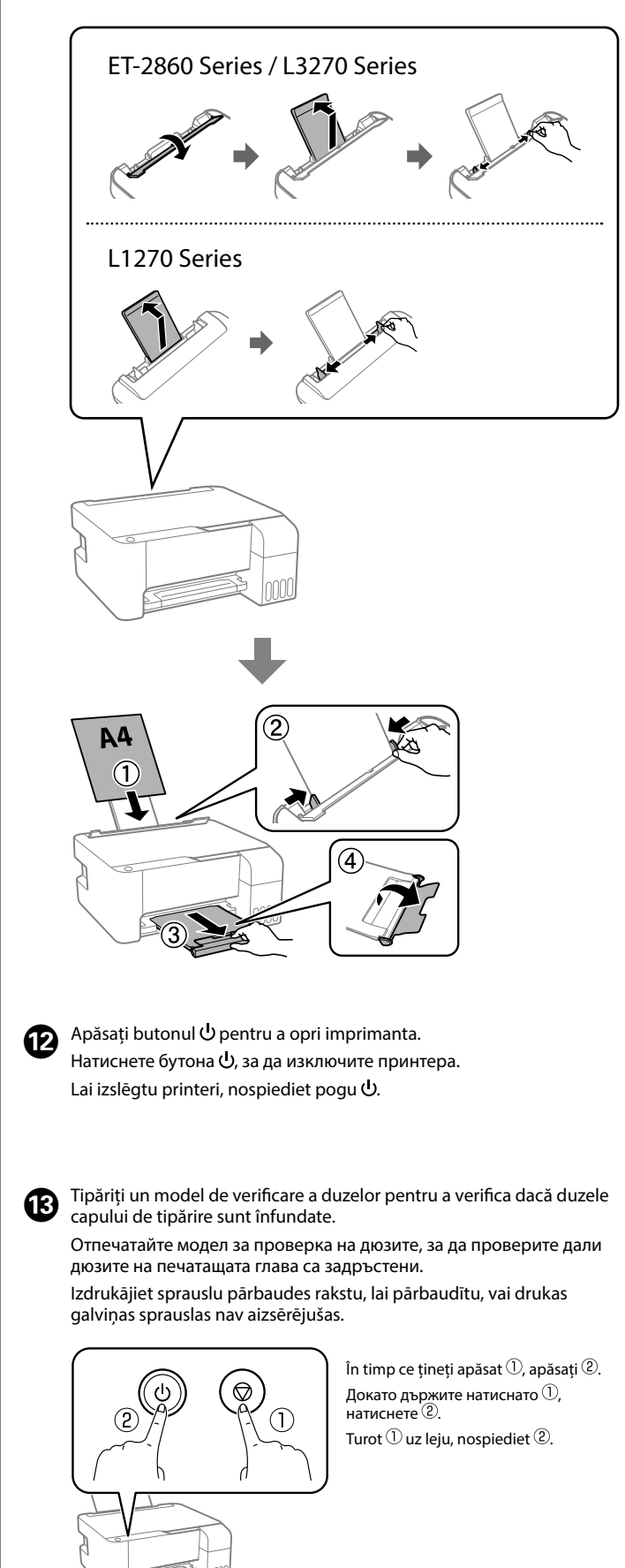

Stins. Aprins. ntermiten Изкл. Мигане. Вкл. Izslēgts. **Mirgo** Ieslēgts.  $\bm{w}$  Modelul de verificare a duzei este tipărit. Verificați modelul t<br>pentru a afla dacă duzele capului de tipărire sunt înfundate. Modelul de verificare a duzei este tipărit. Verificați modelul tipărit Отпечатва се моделът за проверка на дюзите. Проверете модела за проверка на дюзите, за да видите дали дюзите на печатащата глава са задръстени. Tiek izdrukāts sprauslu pārbaudes raksts. Pārbaudiet izdrukāto rakstu, lai noskaidrotu, vai drukas galviņas sprauslas nav aizsērējušas.  $\bullet$  to the contract of  $\bullet$ **O Realizați curățarea capului de imprimare. Curățarea capului de exercitului de Septenii de Septenii de Septeni**<br> **1** tipărire utilizează cerneală din toate rezervoarele de cerneală. tipărire utilizează cerneală din toate rezervoarele de cerneală. Стартирайте почистването на печатащата глава. Почистването на печатащата глава използва мастило от всички резервоари с мастило. Veiciet drukas galviņas tīrīšanu. Drukas galviņas tīrīšanai tiks patērēts neliels daudzums tintes no visām tintes tvertnēm. ໌ 5<br>ູsec  $\circledcirc$  $\binom{3}{m}$  $\bf{d}$ Dacă a rămas cerneală în fiecare sticlă, reumpleți<br>
rezervorul de cerneală. A se vedea pasii **0-0** dir rezervorul de cerneală. A se vedea pașii  $\bigcirc$ – $\bigcirc$  din secțiunea 2. Ако има останало мастило във всяка бутилка, заредете резервоара за мастило. Вижте стъпки  $\bullet$ до <sup>•</sup> в раздел 2. Ja katrā pudelē ir atlikusi tinte, uzpildiet tintes tvertni. Skatiet darbības  $\bigcirc$  līdz  $\bigcirc$  2. sadaļā.  $\bullet$  Vizitați site-ul web pentru a instala software și a configura rețeaua.<br>Când aceste operatiuni sunt finalizate, imprimanta este pregătită Când aceste operațiuni sunt finalizate, imprimanta este pregătită pentru utilizare. Посетете уебсайта, за да инсталирате софтуера и да конфигурирате мрежата. Когато това е изпълнено, принтерът е готов за използван Apmeklējiet tīmekļa vietni, lai instalētu programmatūru un konfigurētu tīklu. Kad tas ir izdarīts, printeris ir gatavs lietošanai. **http://epson.sn**

O **Когато поставите бутилката с мастило в порта за зареждане за правилния цвят, мастилото започва да се излива и потокът спира автоматично, когато мастилото достигне до горната линия.**

мастилото не започне да се излива в резервоара, транете бутилката с мастило и я поставете отново. Въпреки не изваждайте и не поставяйте повторно бутилката астило, когато мастилото достигне до горната линия; в гивен случай може да протече маст<mark>ило</mark>.

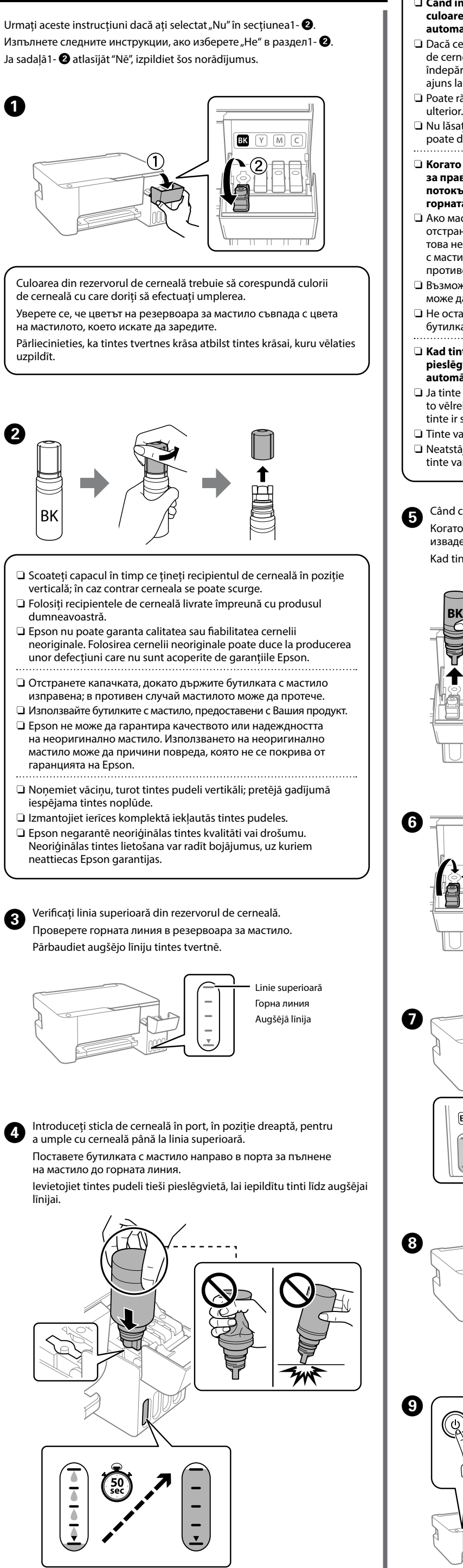

Заредете обикновена хартия с размер А4 в центъра на държача на хартия със страната, върху която ще се принтира, обърната нагоре. Ievietojiet A4 formāta papīru papīra balsta centrā ar apdrukājamo pusi uz leju.

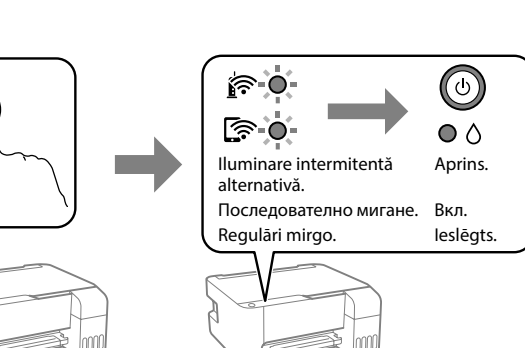

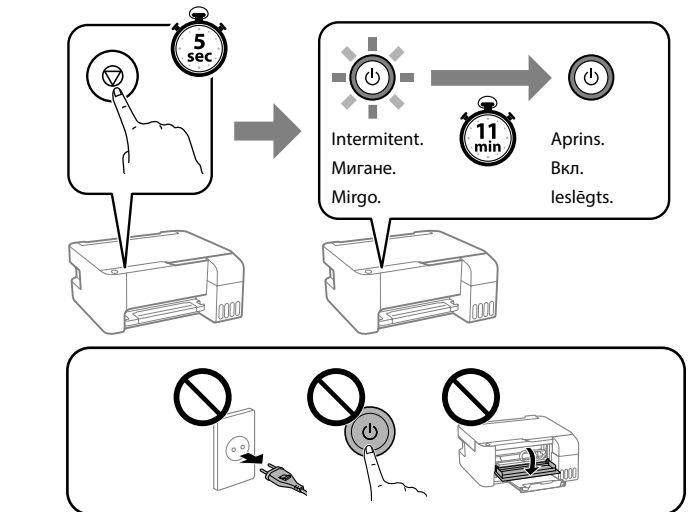

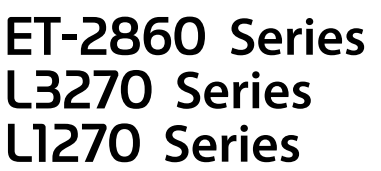

**RO Începeți aici BG Започнете оттук**

**LV Sāciet šeit**

© 2023 Seiko Epson Corporation Printed in XXXXXX

Das Gerät ist nicht für die Benutzung im unmittelbaren Gesichtsfeld am Bildschirmarbeitsplatz<br>vorgesehen. Um störende Reflexionen am Bildschirmarbeitsplatz zu vermeiden, darf dieses Produkt<br>nicht im unmittelbaren Gesichtsf Для пользователей из России срок службы: 5 лет. AEEE Yönetmeliğine Uygundur.

- Tüketicilerin şikayet ve itirazları konusundaki başvuruları tüketici mahkemelerine ve tüketici hakem heyetlerine yapılabilir.
	- Üretici: SEIKO EPSON CORPORATION Adres: 3-5, Owa 3-chome, Suwa-shi, Nagano-ken 392-8502 Japan Tel: 81-266-52-3131
	- Web: http://www.epson.com/
- The contents of this manual and the specifications of this product are subject to change without notice.
- $\epsilon$

Ürünün Sanayi ve Ticaret Bakanlığınca tespit ve ilan edilen kullanma ömrü 5 yıldır.

**http://epson.sn**

# B  $\boldsymbol{\Theta}$

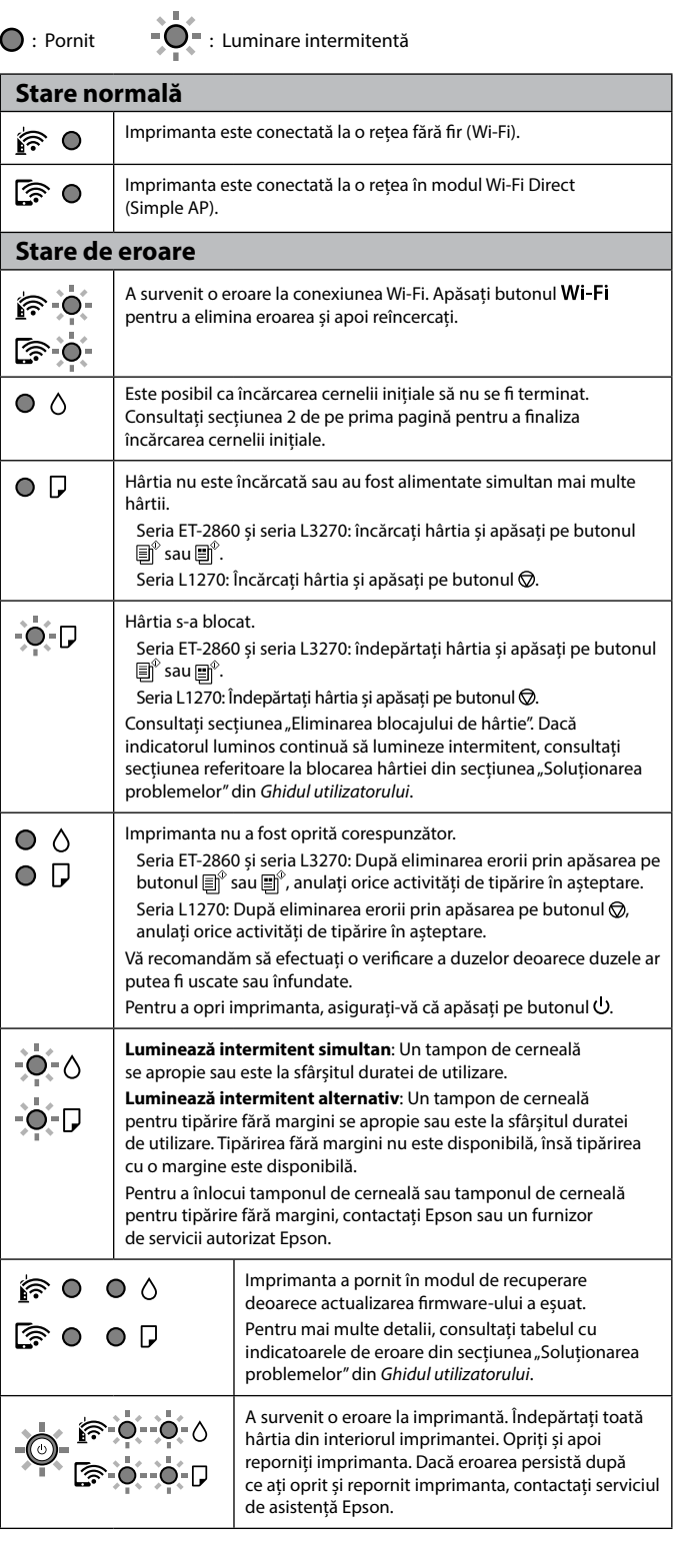

# **Ghid pentru panoul de control**

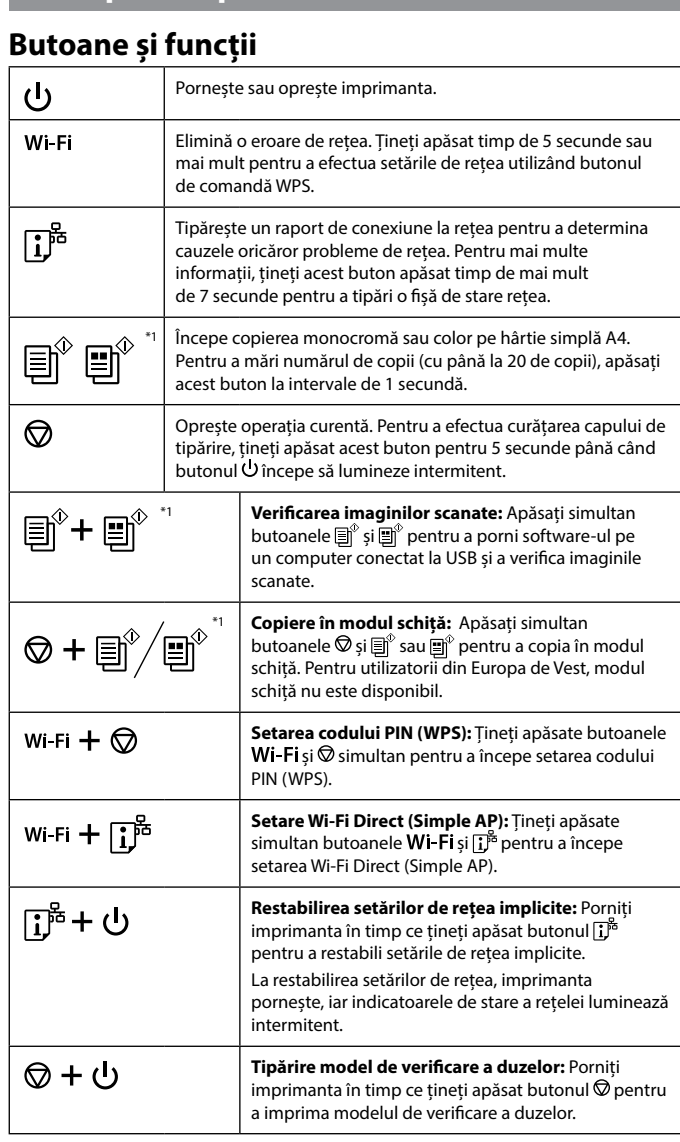

\*1 : Doar pentru seria ET-2860 și seria L3270.

# **Citirea indicatoarelor luminoase**

**Насоки за панела за управление**

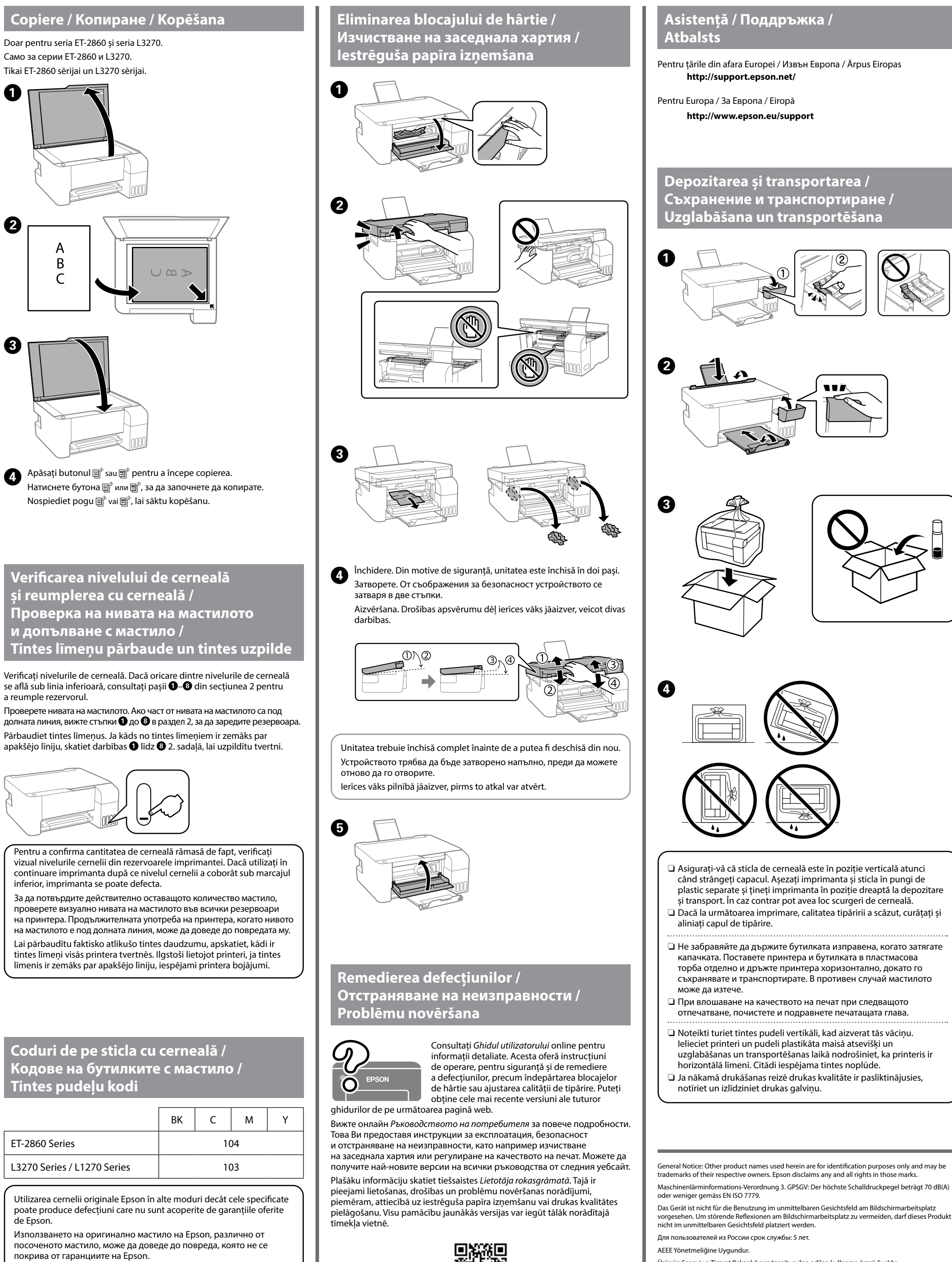

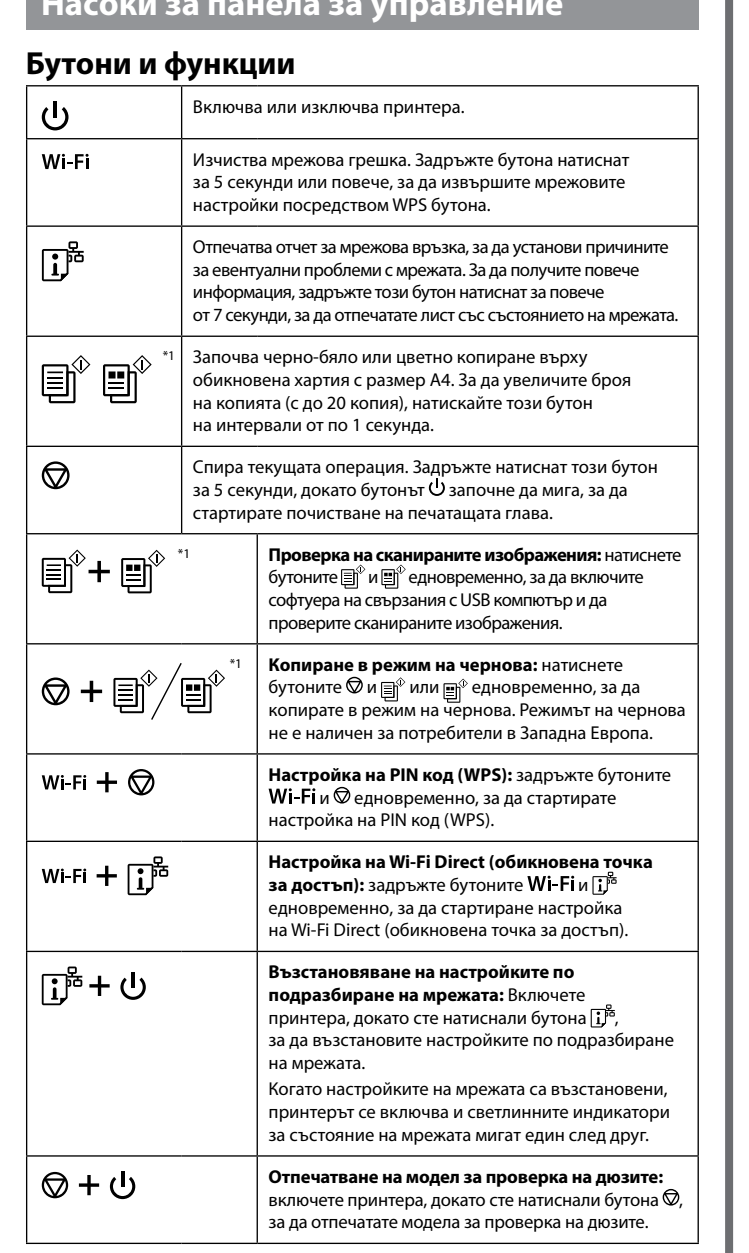

\*1 : Само за серии ET-2860 и L3270.

# **Тълкуване на светлинните индикатори**

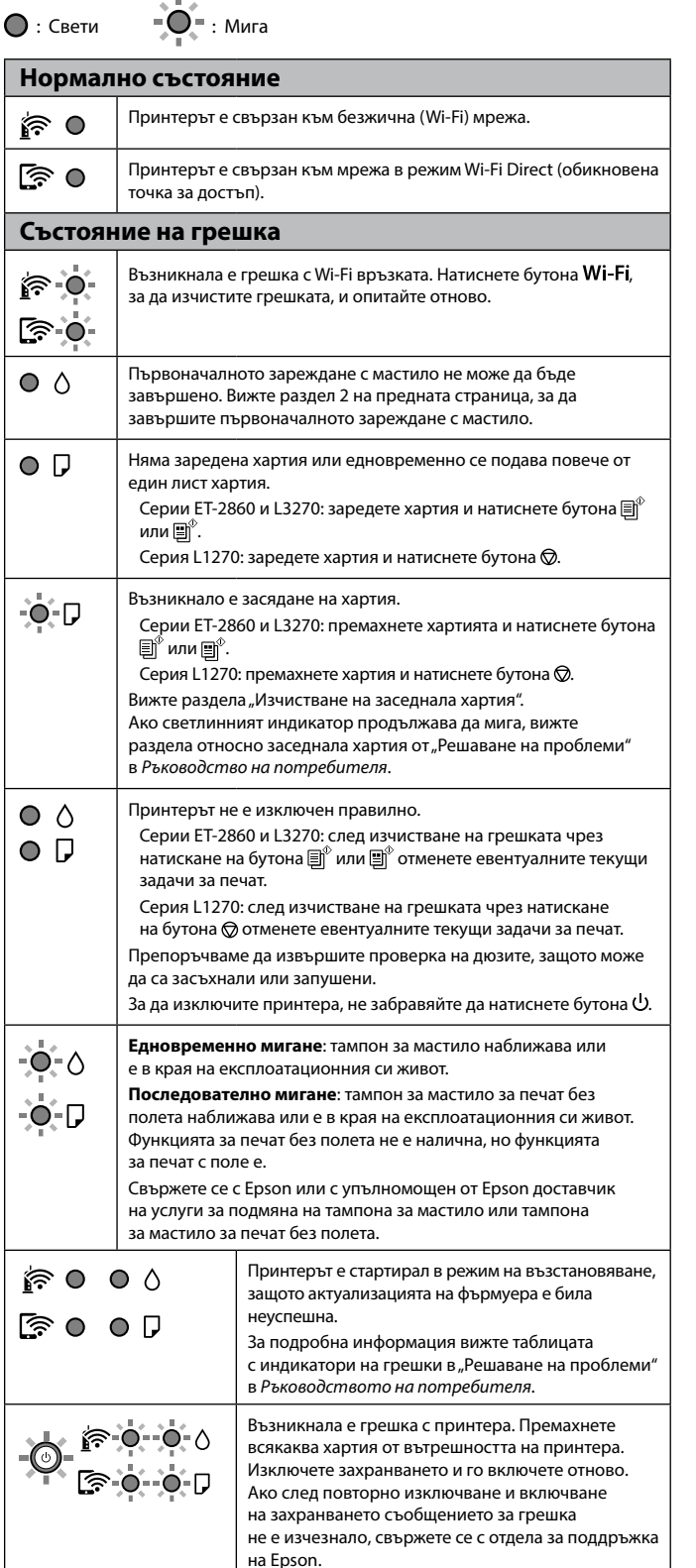

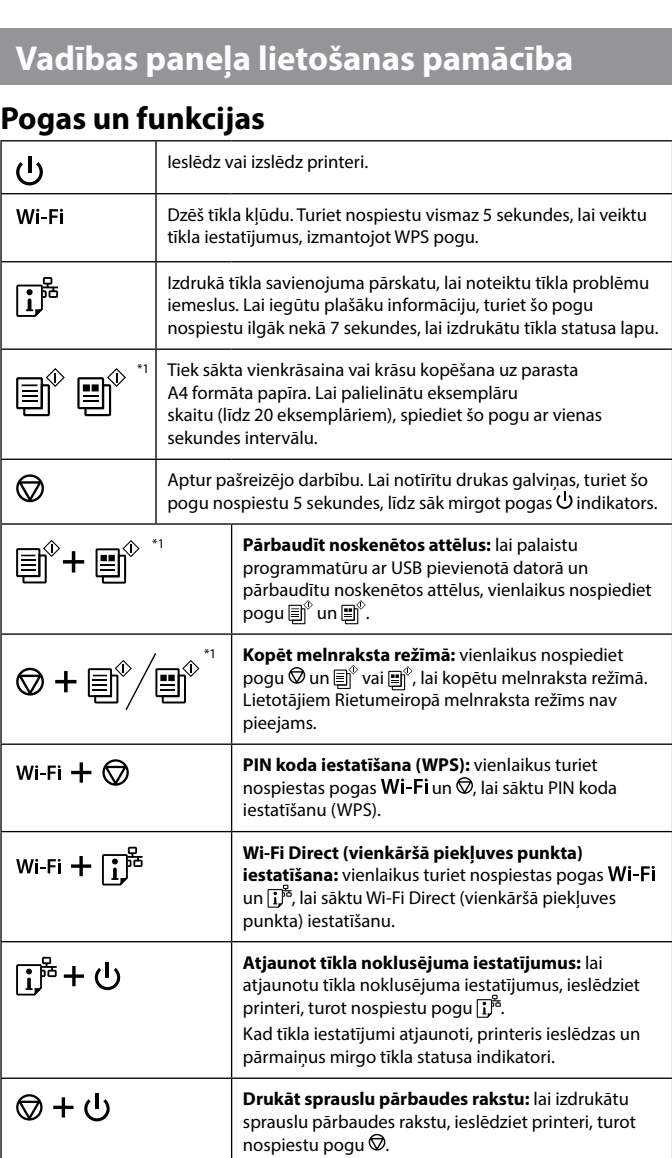

\*1: Tikai ET-2860 sērijai un L3270 sērijai.

### **Indikatoru nozīme**

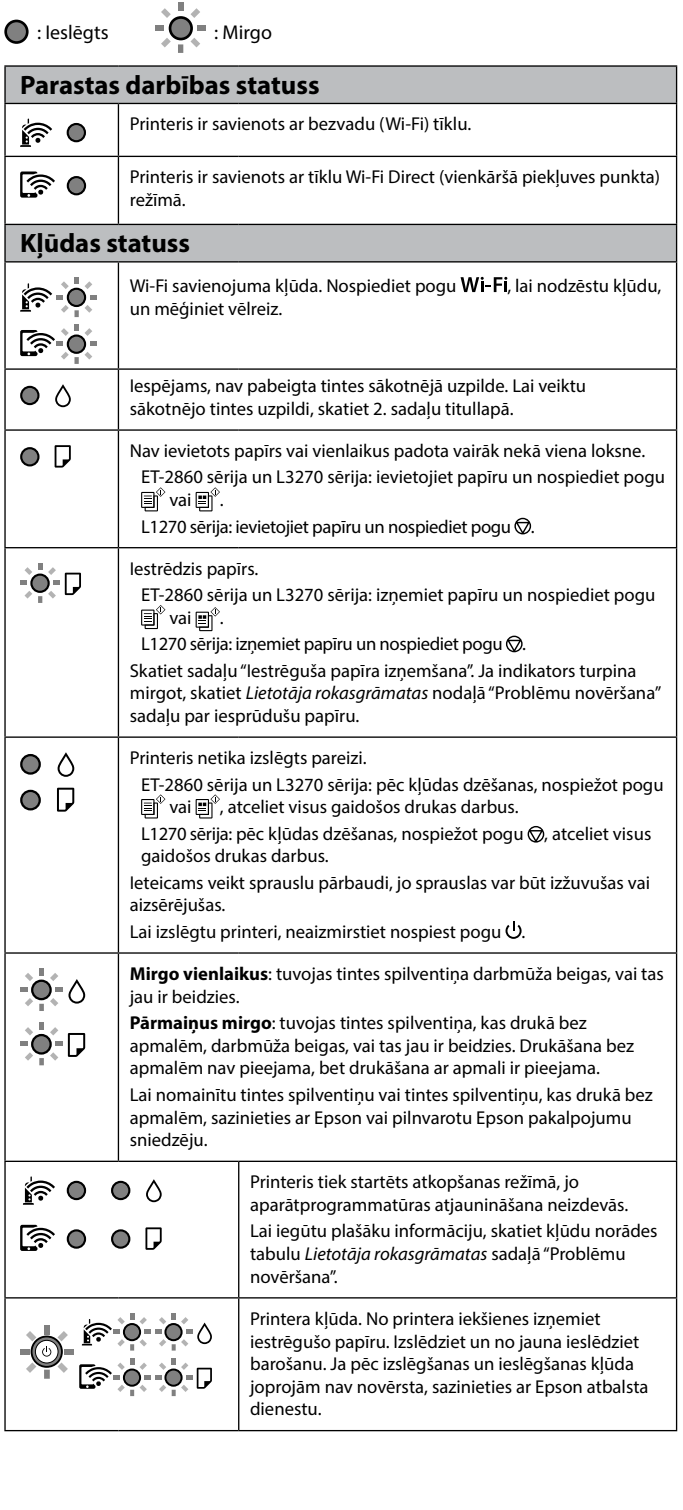

Izmantojot oriģinālo Epson tinti, kas nav iekļauta šajā sarakstā, var tikt izraisīti bojājumi, uz kuriem neattiecas Epson garantijas.